明治大学総合数理学部 先端メディアサイエンス学科 中村研究室

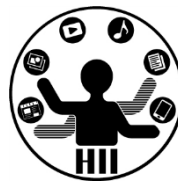

プログラミング演習2 クラスと継承の復習

## 中村,小松,小林,鹿喰

明治大学総合数理学部 先端メディアサイエンス学科 中村研究室

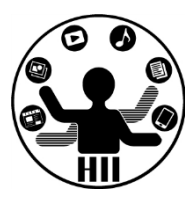

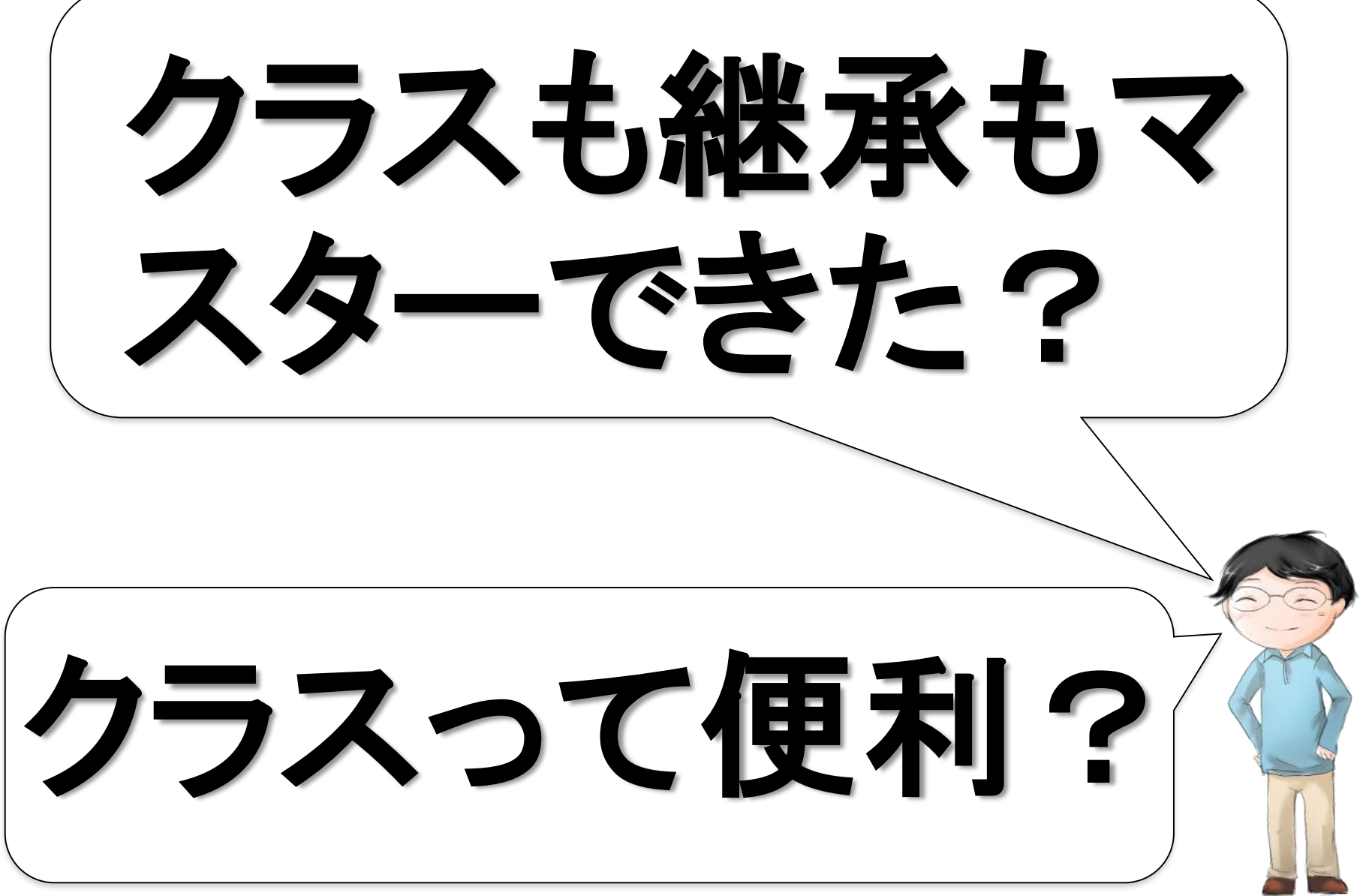

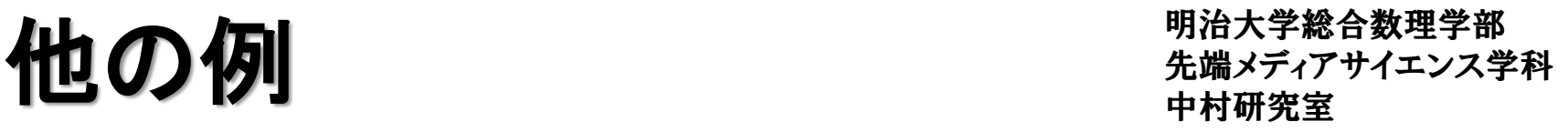

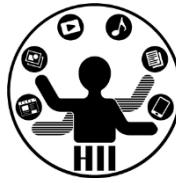

- 時計というクラスを作る
	- 時計のインスンタンス変数
		- 現在時間(時分秒)の情報
		- 目覚ましのON/OFF状態管理変数
		- 目覚ましの設定時間
	- 時計のインスタンスメソッド
		- 分変更メソッド
		- 時計停止メソッド(秒針停止)
		- 目覚まし設定時間変更メソッド
		- 目覚ましのON/OFF切り替えメソッド

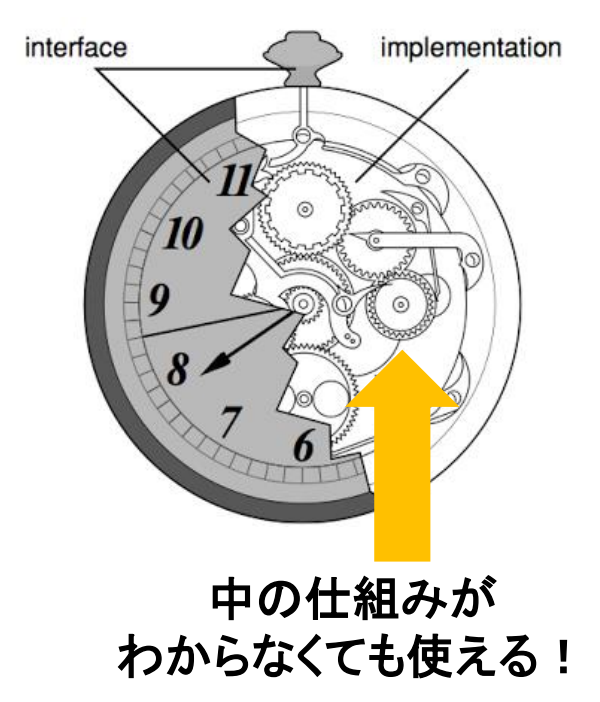

**2-18 <sup>←</sup>**第**2**回の**p.18**の意味

**http://yoppa.org/proga10/1190.html**

クラス、継承の説明の流れ #端スティアサイエンス学科

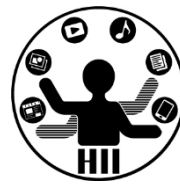

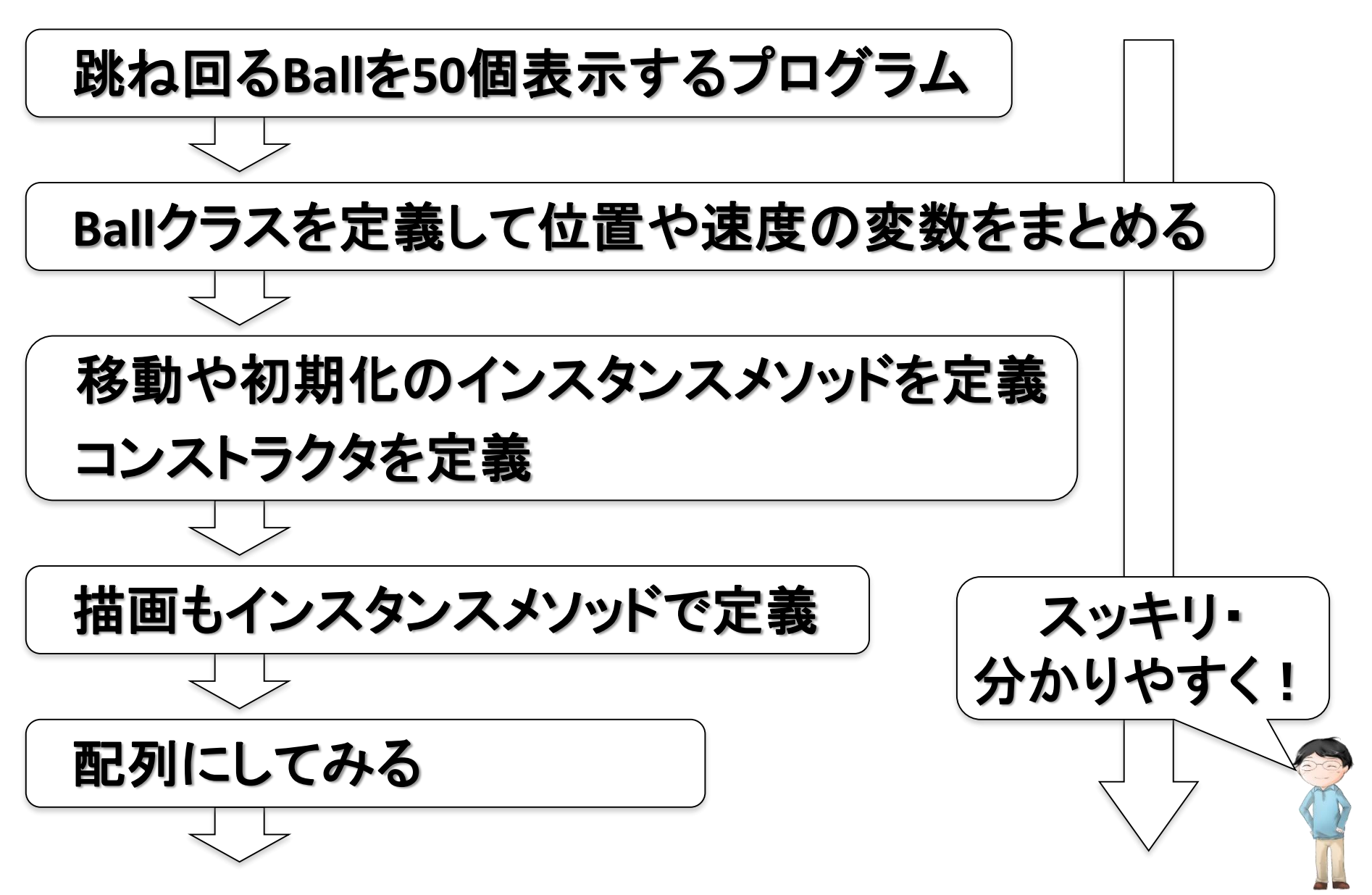

明治大学総合数理学部 クラス、継承の説明の流れ #端スティアサイエンス学科 これを継承して**Ball**や**Square**クラスを定義! 単純にオーバーライドすると、継承元でやっていた処理が 抜けて、**init**等が思ったように機能しなかったりするので 重複が多くて無駄! スッキリ・ 分かりやすく! 共通部分をまとめてスーパークラスを定義 継承元メソッドの呼出しは **super.** で **Ball**を真似して**Square**を定義 変更したところは"オーバーライド"

端で跳ね返るオブジェクト ##\*\*\*\*\*\*\*\*\*\*\*\*\*

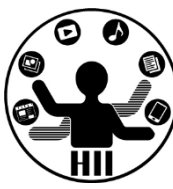

(Q1) 400x300のウインドウ内で,画面中央から毎 フレームx方向に2ピクセル,y方向に3ピクセルず つ移動する直径が30の赤い円が右端・左端・上 端・下端に来ると跳ね返るようにするには?

- •考え方
	- 右端・左端・上端・下端で衝突する時の条件を整理
	- 衝突した時の速度を反転させる
		- speedX = -speedX;
		- speedY = -speedY;

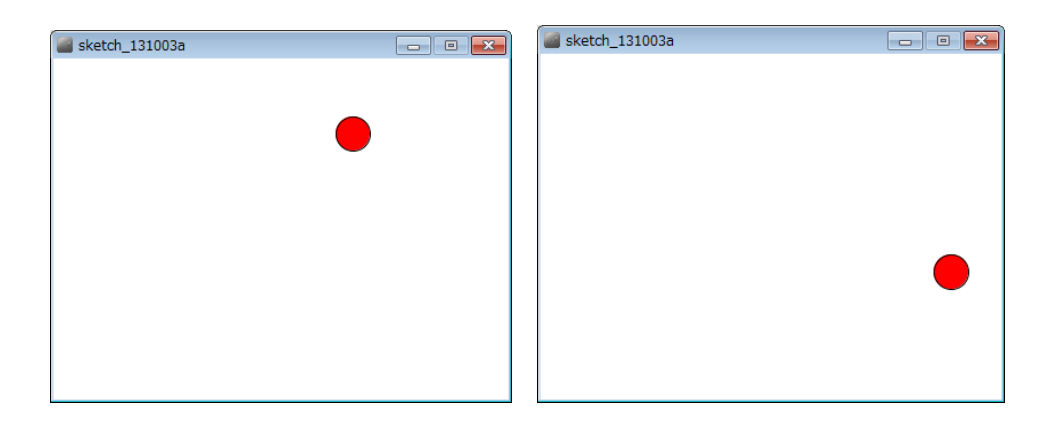

**2-20**

**int posX; int posY; int speedX; int speedY;**

**void setup() { size( 400, 300 ); posX = (int)random( 0, width ); posY = (int)random( 0, height ); speedX = (int)random( 1,5 ); speedY = (int)random( 1,5 ); fill( 255, 0, 0 );**

## 今までの知識で プログラムを組むと

```
先端メディアサイエンス学科
 background( 255 );
void draw() {
 posX += speedX;
 posY += speedY;
 if ( posX > width-15 ) {
   posX = width-15;
   speedX = -speedX;
 }
 if ( posX < 15 ) {
   posX = 15;
   speedX = -speedX;
 }
 if ( posY > height-15 ) {
   posY = height-15;
   speedY = -speedY;
 }
 if ( posY < 15 ) {
   posY = 15;
   speedY = -speedY;
 }
 ellipse( posX, posY, 30, 30 );
}
```
**}**

クラスで考える キャックラスで

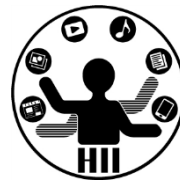

- 座標,スピードを持ったオブジェクトを作る
	- ここではx, y座標(posX, posY)とspeedX,speedYを持つBallクラ スを考え,その変数を定義する.

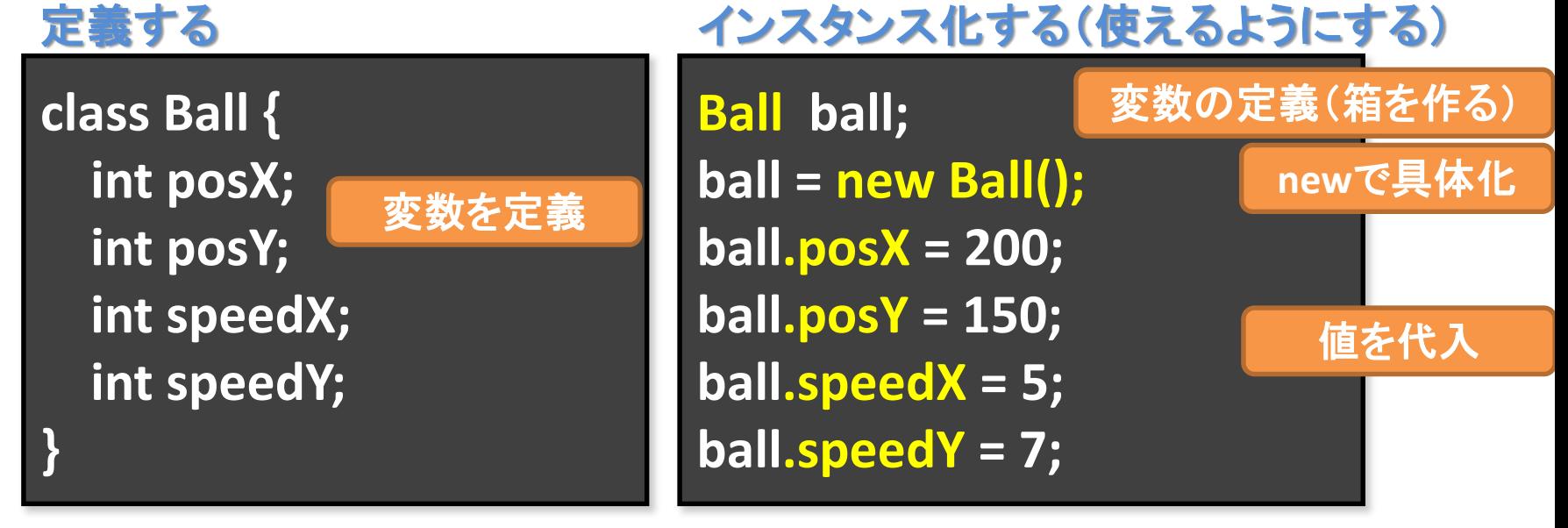

描画してみる

**ellipse( ball.posX, ball.posY, 30, 30 );**

オブジェクト変数名 **.** インスタンス変数名

クラスを作るときは別タブで #端メティアサイエンス学科

![](_page_8_Picture_2.jpeg)

![](_page_8_Figure_3.jpeg)

## クラスを使ってみる

**class Ball { int posX; int posY; int speedX; int speedY;**

#### **Ball ball;**

**}**

**void setup() { size( 400, 300 ); ball = new Ball(); ball.posX = (int)random( 0, width ); ball.posY = (int)random( 0, height ); ball.speedX = (int)random( 1 ,5 ); ball.speedY = (int)random( 1, 5 ); f0**, 0 ); **} 2-23**

先端メディアサイエンス学科 background( 255 ); **void draw() { ball.posX += ball.speedX; ball.posY += ball.speedY; if ( ball.posX > width-15 ) { ball.posX = width-15; ball.speedX = -ball.speedX; } if ( ball.posX < 15 ) { ball.posX = 15; ball.speedX = -ball.speedX; } if ( ball.posY > height-15 ) { ball.posY = height-15; ball.speedY = -ball.speedY; } if ( ball.posY < 15 ) { ball.posY = 15; ball.speedY = -ball.speedY; } ellipse( ball.posX, ball.posY, 30, 30 ); }**

ポールを3つにすると? <sub>先端メディアサイエンス学科</sub>

![](_page_10_Picture_2.jpeg)

- 3つの変数を定義 – new で具体化
	- miyashita
	- komatsu
	- fukuchi

というボールにする!

– そのそれぞれの値を 参照できるようにする **class Ball{ int posX; int posY; int speedX; int speedY;**

**Ball miyashita; Ball komatsu; Ball fukuchi;**

**}**

**void setup() { size( 400, 300 );**

**miyashita = new Ball(); komatsu = new Ball(); fukuchi = new Ball();**

erass Ban<sub>t</sub><br>int posX;<br>int posY;<br>int posY;<br>int posY; **void draw() { background(255); miyashita.posY = miyashita.posY + miyashita.speedY; komatsu.posX = komatsu.posX + komatsu.speedX; komatsu.posY = komatsu.posY + komatsu.speedY; fukuchi.posX = fukuchi.posX + fukuchi.speedX; fukuchi.posY = fukuchi.posY + fukuchi.speedY; if ( miyashita.posX > width-15 ) { miyashita.posX = width - 15; miyashita.speedX = -miyashita.speedX;** まったく楽になっていない! **miyashita.posX = 15;** ・**恋になっている!! } if ( komatsu.posX > width-15 ){ komatsu.posX = width - 15; komatsu.speedX = -komatsu.speedX; }** : **;** : 面倒で当然 わり **ellipse( komatsu.posX, komatsu.posY, 30, 30 ); ellipse( fukuchi.posX, fukuchi.posY, 30, 30 ); } class Ball{ int posX; int posY; int speedX; int speedY; } Ball miyashita; Ball komatsu; Ball fukuchi; void setup() { size( 400, 300 ); fill( 255, 0, 0 ); miyashita** = **komatsu** = **n** fukuchi = nd miyashita.p<mark>y というかむしろ大変になっている</mark>!! **miyashita.p** miyashita.s<mark>」 クラス面倒なだけじゃん!!!</mark> **miyashita.s** komatsu.pos $\lambda$  = (int)random(width), **komatsu.posY = (int)random(height);**  $konatsu.sp.$ **komatsu.sp データ型としてしか使っていないため** fukuchi.pos fukuchi.pos **fukuchi.speedX = (int)random(1,5); fukuchi.speedY = (int)random(1,5); } 2-25**

インスタンスメソッド ##\*ディアサイエンス学科

![](_page_12_Picture_2.jpeg)

### • 移動をインスタンスメソッドにしてしまう

- 全ての円は場所や速度は違うけれど,同じルール で動いているのでまとめることが可能!
- 内部で勝手に振る舞うメソッド(関数)にしてしまう

#### 下記のように指定するだけで動くように !

**miyashita.move(); komatsu.move(); fukuchi.move();**

オブジェクト変数名 **.** インスタンスメソッド名

## void move() を作る

### • 移動用メソッドを追加

– 位置を変更

– 端に来ると跳ね返る

## • インスタンスメソッドで はクラス内変数を活用

![](_page_13_Figure_5.jpeg)

#### 明治大学総合数 **class Ball{ int posX; int posY; int speedX; int speedY; void move(){ this.posX += this.speedX; this.posY += this.speedY; if (this.posX > width-15 ) { this.posX = width - 15; this.speedX = -this.speedX; } if( this.posX < 15 ){ this.posX = 15; this.speedX = -this.speedX; } if( this.posY > height-15){ this.posY = height - 15; this.speedY = -this.speedY; } if( this.posY - 15 < 0 ){ this.posY = 15; this.speedY = -this.speedY; } }** クラス内で定 義されている **posX**や**posY**, **speedX**, **speedY**を利 用したり変更 したりできる

## void move() を作る

### • 移動用メソッドを追加

- 位置を変更
- 端に来ると跳ね返る
- インスタンスメソッドで はクラス内変数を活用

![](_page_14_Figure_5.jpeg)

明治大学総合数理学部

**class Ball{ int posX; int posY; int speedX; int speedY; void move(){ posX += speedX; posY += speedY; if ( posX > width-15 ) { posX = width - 15; speedX = -speedX; } if( posX < 15 ){ posX = 15; speedX = -speedX; } if( posY > height-15){ posY = height - 15; speedY = -speedY; } if( posY - 15 < 0 ){ posY = 15; speedY = -speedY; } }**

#### **this.**は省略可能

© €

改良したBallクラスを使うと <sup>物満天学総合教理子部</sup>

![](_page_15_Picture_2.jpeg)

**Ball miyashita; Ball komatsu; Ball fukuchi; void setup() { size( 400, 300 ); fill( 255, 0, 0 ); miyashita = new Ball(); komatsu = new Ball(); fukuchi = new Ball(); miyashita.posX = (int)random(width); miyashita.posY = (int)random(height); miyashita.speedX = (int)random(5); miyashita.speedY = (int)random(5); komatsu.posX = (int)random(width); komatsu.posY = (int)random(height); komatsu.speedX = (int)random(5); komatsu.speedY = (int)random(5); fukuchi.posX = (int)random(width); fukuchi.posY = (int)random(height); fukuchi.speedX = (int)random(5); fukuchi.speedY = (int)random(5);**

**}**

**2-29**

**void draw() { background(255); miyashita.move(); komatsu.move(); fukuchi.move();**

**}**

**ellipse( miyashita.posX, miyashita.posY, 30, 30 ); ellipse( komatsu.posX, komatsu.posY, 30, 30 ); ellipse( fukuchi.posX, fukuchi.posY, 30, 30 );**

> draw() がかなり 短くなった!

インスタンスメソッド続き 先端メディアサイエンス学科

![](_page_16_Picture_2.jpeg)

- 最初の位置を設定する部分もインスタンスメソ ッドにしてしまおう!
	- 初期位置の設定方法は
		- XXXXX.posX = (int)random(width);
		- $XXXX.pop = (int) random(height);$
		- XXXXX.speed $X = (int)$ random $(1,5)$ ;
		- XXXXX.speedY =  $(int)$ random $(1,5)$ ;

## Void init() で初期化 **home home the diverse to the diverse to the diverse and the set of the set of the set of the set o**

明治大学総合数理学部

![](_page_17_Picture_2.jpeg)

#### **class Ball{**

**int x; int y; int speedX; int speedY;**

**void init(){ posX = (int)random(width); posY = (int)random(height); speedX = (int)random(1,5); speedY = (int)random(1,5); }**

#### **posX += speedX; posY += speedY; if ( posX > width-15 ) { posX = width-15; speedX = -speedX; } if( posX < 15 ){ posX = 15; speedX = -speedX; } if( posY > height-15){ posY = height-15; speedY = -speedY; } if( posY - 15 < 0 ){ posY = 15; speedY = -speedY; }**

**void move(){**

**}**

**2 } -33**

改良したBallクラスを使うと <sup>ディアボ台数理子部</sup>

![](_page_18_Picture_2.jpeg)

**Ball miyashita; Ball komatsu; Ball fukuchi;**

**}**

**2-34**

**void setup() { size( 400, 300 ); fill( 255, 0, 0 ); miyashita = new Ball(); komatsu = new Ball(); fukuchi = new Ball(); miyashita.init(); komatsu.init(); fukuchi.init();**

**void draw() { background(255); miyashita.move(); komatsu.move(); fukuchi.move();**

**}**

**ellipse( miyashita.posX, miyashita.posY, 30, 30 ); ellipse( komatsu.posX, komatsu.posY, 30, 30 ); ellipse( fukuchi.posX, fukuchi.posY, 30, 30 );**

**setup()** もかなり 短くなった!

先ほどのプログラムを改良して 動かしてみよう!

## コンストラクタ! キャンプ キキャンス学科

明治大学総合数理学部

![](_page_19_Picture_2.jpeg)

## • コンストラクタは new されたときに呼び出される 場所.init() はそこで呼び出したら良いのでは?

**class Ball{ int posX; int posY; int speedX; int speedY; Ball(){ } }**

## コンストラクタ! キャックスディアサイエンス学科 たちょうかん こうしょう たちの

明治大学総合数理学部

**speedY = -speedY;**

**}**

**}**

**}**

![](_page_20_Picture_2.jpeg)

![](_page_20_Figure_3.jpeg)

**2-36**

改良したBallクラスを使うと <sup>判消大学総合数埋学部</sup>

![](_page_21_Picture_2.jpeg)

**Ball miyashita; Ball komatsu; Ball fukuchi;**

**void setup() { size( 400, 300 ); fill( 255, 0, 0 ); miyashita = new Ball(); komatsu = new Ball(); fukuchi = new Ball();**

**void draw() { background(255); miyashita.move(); komatsu.move(); fukuchi.move();**

**}**

**ellipse( miyashita.posX, miyashita.posY, 30, 30 ); ellipse( komatsu.posX, komatsu.posY, 30, 30 ); ellipse( fukuchi.posX, fukuchi.posY, 30, 30 );**

**setup()** がさらに 短くなった! ノントン 先ほどのプログラムを改良して

動かしてみよう!

**}**

描画もインスタンスメソッドに $\mathop{\sharp\mskip-4mu{\rm\underline{\#}}}_{\mathop{\rm sym}\nolimits}$ 

- 下みたいなのはあまり好ましくない
	- ellipse( miyashita.posX, miyashita.posY, 30, 30 );
	- ellipse( komatsu.posX, komatsu.posY, 30, 30 );
	- ellipse( fukuchi.posX, fukuchi.posY, 30, 30 );

![](_page_22_Figure_6.jpeg)

**void draw() { background(255); miyashita.move(); komatsu.move(); fukuchi.move();**

**miyashita.display(); komatsu.display(); fukuchi.display();**

> 先ほどのプログラムを改良して 動かしてみよう!

## 端で跳ね返る50個のボール <sup>明治大学総合数理学部</sup>

明治大学総合数理学部

![](_page_23_Picture_2.jpeg)

### 400x300の画面内にX座標Y座標ともにランダムに 配置された50個の円を描き,それぞれのX,Y方向 へのスピードに応じて移動するようにせよ

#### – posX, posY という座標の配列と,speedX, speedY と いうXおよびY方向の速度をもつ配列を導入!

![](_page_23_Picture_5.jpeg)

オブジェクト+配列 まんな デザイエンス学科

![](_page_24_Picture_2.jpeg)

### • 50個の丸を動かすには配列を使う!

#### **Ball [] balls = new Ball [50];**

**void setup() { size( 400, 300 ); fill( 255, 0, 0 ); for( int i=0; i<50; i++ ){ balls[i] = new Ball();**

**}**

**} 2-40**

**}**

**}**

**void draw(){ background( 255 ); for( int i=0; i<50; i++ ){ balls[i].move(); balls[i].display();**

### 型 [] 配列名 = new 型 [要素数];

![](_page_24_Picture_8.jpeg)

オブジェクト+配列 まんな デザイエンス学科

![](_page_25_Picture_2.jpeg)

### • 50個の丸を動かすには配列を使う!

#### **Ball [] balls = new Ball [50]; void setup() { size( 400, 300 ); fill( 255, 0, 0 );** for( int i=0;  $i$  < balls.length;  $i$ ++  $)$ { **balls[i] = new Ball();**

配列変数名**.length** で配列の長さを取得

**void draw(){ background( 255 ); for(** int i=0; i<br /> **boluminary** length; i++ ){ **balls[i].move(); balls[i].display();**

**} 2-41**

**}**

**}**

**}**

![](_page_25_Picture_8.jpeg)

オブジェクト+配列 まんな デザイエンス学科

![](_page_26_Picture_2.jpeg)

• 300個の丸を動かすには配列の定義を変更

#### **Ball [] balls = new Ball [300]; void setup() { size( 400, 300 ); fill( 255, 0, 0 );** for( int i=0;  $i$  <br/>balls.length;  $i$ ++ $\}$ { **balls[i] = new Ball(); } }** 配列変数名**.length**

で配列の長さを取得

**void draw(){ background( 255 );** for( int i=0;  $i$  < balls. length;  $i$ ++  $)$ { **balls[i].move(); balls[i].display();**

**} 2-42**

**}**

![](_page_26_Figure_7.jpeg)

## 名前を表示してみよう 知源メディアサイエンス学科

- 名前用のインスタンス変 数を追加
	- String name;
- 名前をセットするインス タンスメソッドを追加
	- void setName( String s );

明治大学総合数理学部

![](_page_27_Picture_6.jpeg)

**class Ball{ int posX; int posY; int speedX; int speedY;**

**}**

**String name; void display(){ ellipse( posX, posY, 30, 30 ); text( name, posX, posY ); } void setName( String s ){ name = s;**

## 先端メディアサイエンス学科 名前を表示してみよう 中村研究室

明治大学総合数理学部

![](_page_28_Picture_2.jpeg)

### • setName メソッドを利用して名前を設定

![](_page_28_Figure_4.jpeg)

**2-44**

## コンストラクタで名前を設定 ##\*\*\*\*\*\*\*\*\*\*\*\*

明治大学総合数理学部

![](_page_29_Picture_2.jpeg)

• setName で名前を設定し たが,コンストラクタ (最初 に呼び出される部分)で名 前を設定することも可能

**Ball miyashita; Ball komatsu; Ball fukuchi;**

**void setup() { miyashita = new Ball("miyashita homei"); komatsu = new Ball("komatsu takanori"); fukuchi = new Ball("fukuchi hiroaki");**

**class Ball{ int posX; int posY; int speedX; int speedY; int red; int green; int blue; String name; Ball( String s ){ name = s; init(); }** コンストラクタの 引数を変更

**}**

![](_page_30_Picture_0.jpeg)

![](_page_30_Picture_1.jpeg)

![](_page_30_Picture_2.jpeg)

![](_page_30_Picture_3.jpeg)

![](_page_31_Picture_0.jpeg)

明治大学総合数理学部 先端メディアサイエンス学科 継承? 中村研究室

![](_page_31_Picture_2.jpeg)

- 大辞林 第三版
	- 1. 先の人の身分・権利・義務・財産などを受け継ぐこ と。 「王位を-する」
	- 2. インヘリタンス → (オブジェクト指向プログラミング) において,クラス間でデータの共有を行う機構。新 しく定義するクラスを既存のクラスの下位クラスと して記述し,上位クラスより属性やメソッドを引き 継ぐ仕組みをいう。上位クラスに対する差分のみ を記述するだけで新しいクラスを定義することが 可能となる。)

3つの四角形と3つの丸 物海ズデ<sup>解台数理子部</sup>

![](_page_32_Picture_2.jpeg)

(Q2) 400x300のウインドウ内で,任意の場所から 毎フレームx方向,y方向に任意の速度で移動す る赤色の3つの丸と,青色の3つの四角形を描画 し,右端・左端・上端・下端に来ると跳ね返るよう にするには?

•考え方

- 右端・左端・上端・下端で衝突する時の条件を整理
- 衝突した時の速度を反転させる
	- speedX = -speedX;
	- speedY = -speedY;

**3-8**

# 先端メディアサイエンス学科 **3**つの四角形と**3**つの丸 中村研究室

明治大学総合数理学部

![](_page_33_Picture_2.jpeg)

• 前に作ったBallクラスと,今回作ったSquareクラ スを組み合わせる

![](_page_33_Picture_34.jpeg)

## 先端メディアサイエンス学科 **Ball**クラス 中村研究室

明治大学総合数理学部

![](_page_34_Picture_2.jpeg)

#### **class Ball{ int x; int y; int speedX; int speedY; Ball(){ init(); } void init(){ x = (int)random(width); y = (int)random(height); speedX = (int)random(5); speedY = (int)random(5); } void display(){ fill( 255, 0, 0 ); ellipse( x, y, 30, 30 ); }**

```
void move(){
  x = x + speedX
;
  y = y + speedY;
  if ( x+15 > width ) {
     x = width 
- 15;
     speedX = 
-speedX
;
  }
  if( x 
- 15 < 0 ){
     x = 15;
     speedX = 
-speedX
;
  }
  if( y + 15 > height ){
     y = height 
- 15;
     speedY = 
-speedY;
  }
  if( y 
- 15 < 0 ){
     y = 15;
      speedY = 
-speedY;
  }
 }
```
**}**

#### **3 -10**

## Ballを改良しSquareを作る **お通答をのある**

明治大学総合数理学部

![](_page_35_Picture_2.jpeg)

**class Square{**

**int x; int y; int speedX; int speedY;**

**Square(){ init(); } void init(){ x = (int)random(width); y = (int)random(height); speedX = (int)random(5); speedY = (int)random(5);**

**} void display(){ fill( 0, 0, 255 ); rect( x-15, y-15, 30, 30 );**

```
void move(){
  x = x + speedX;
  y = y + speedY;
  if ( x+15 > width ) {
    x = width - 15;
    speedX = -speedX;
  }
  if( x - 15 < 0 ){
    x = 15;
    speedX = -speedX;
  }
  if( y + 15 > height ){
    y = height - 15;
    speedY = -speedY;
  }
  if( y - 15 < 0 ){
     y = 15;
     speedY = -speedY;
  }
```
**}**

**3 } -11**

**}**
#### 中村研究室 **3**つの円と**3**つの四角形を移動

明治大学総合数理学部 先端メディアサイエンス学科

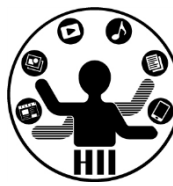

**Ball miyashita; Ball komatsu; Ball kikuchi; Square fukuchi; Square nakamura; Squre hashimoto; void setup() { size( 400, 300 ); fill( 255, 0, 0 ); miyashita = new Ball(); komatsu = new Ball(); kikuchi = new Ball(); fukuchi = new Square(); nakamura = new Square(); hashimoto = new Square();** **void draw() { background(255); //** 移動 **miyashita.move(); komatsu.move(); kikuchi.move(); fukuchi.move(); nakamura.move(); hashimoto.move(); //** 描画 **miyashita.display(); komatsu.display(); kikuchi.display(); fukuchi.display(); nakamura.display(); hashimoto.display();**

**}**

**}**

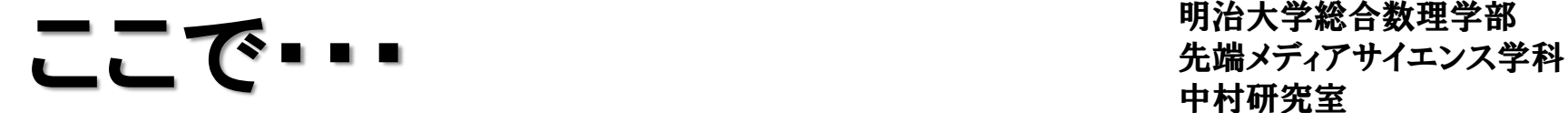

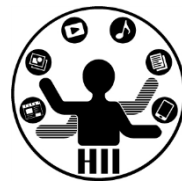

- Ballクラスと, Squareクラスはほとんど一緒
- 違いはクラス名とコンストラクタ,そしてdisplay のインスタンスメソッドのみ

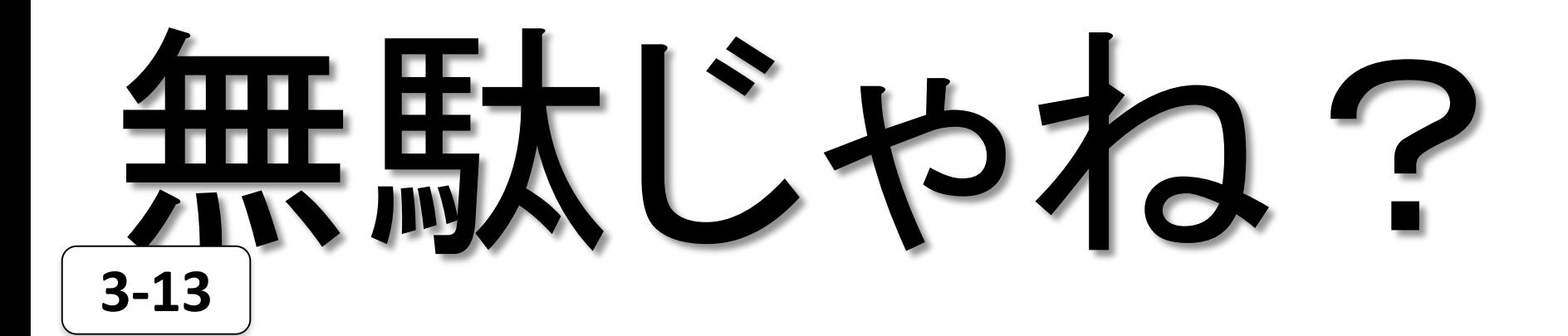

【まとんど一緒 神話 キャッシュ 第25キャッシュ 第25キャッシュ おおし しょく おおし しょうかん しょうかん せいじん

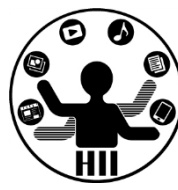

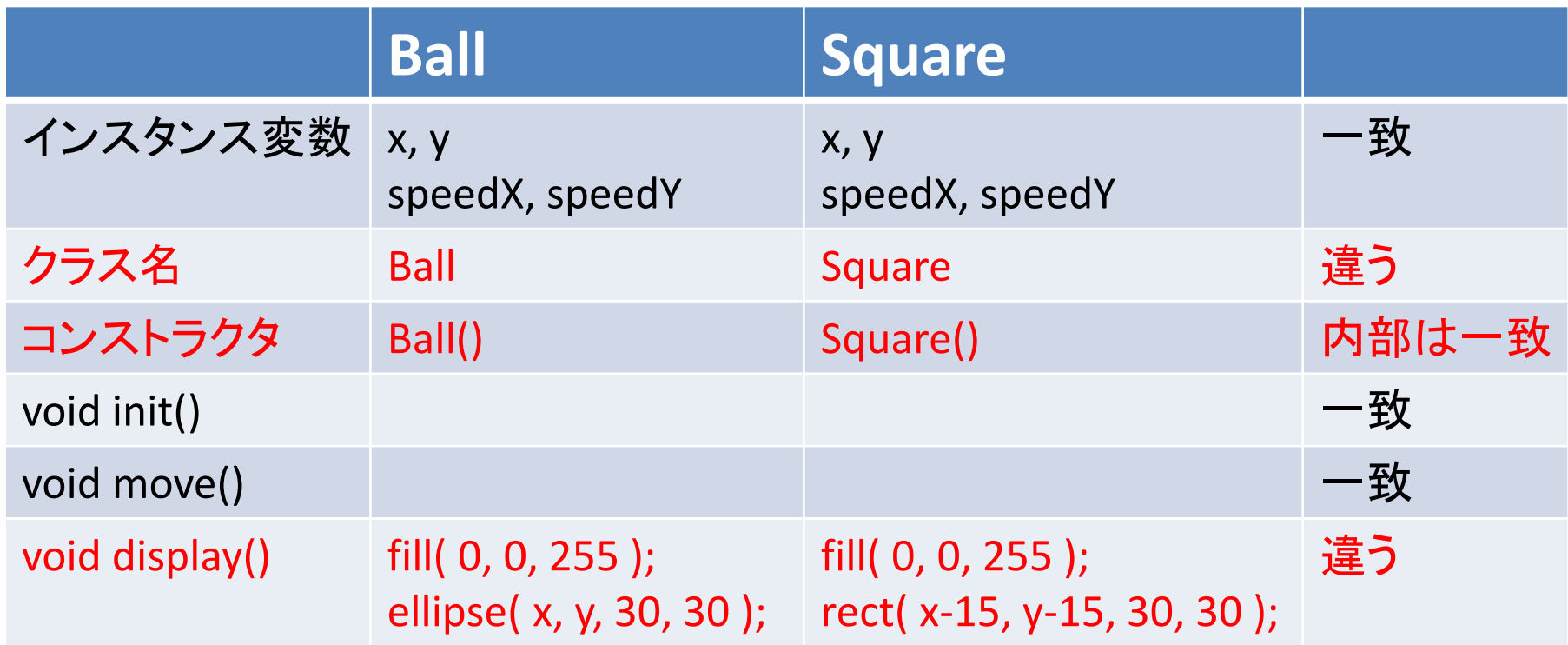

#### 一緒の部分をまとめた スーパークラス(親クラス)を作る

#### スーパーなObjectクラス *光端メディアサイエンス学科*

明治大学総合数理学部

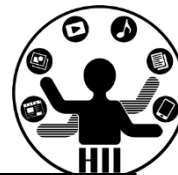

#### **class Object{**

**int x; int y; int speedX; int speedY;**

**Object(){ init(); } void init(){ x = (int)random(width); y = (int)random(height); speedX = (int)random(5); speedY = (int)random(5); }**

**display()** は内容が違うので 削除してしまう **3-15**

```
void move(){
  x = x + speedX;
  y = y + speedY;
  if ( x+15 > width ) {
    x = width - 15;
    speedX = -speedX;
  }
  if( x - 15 < 0 ){
    x = 15;
    speedX = -speedX;
  }
  if( y + 15 > height ){
    y = height - 15;
    speedY = -speedY;
  }
  if( y - 15 < 0 ){
     y = 15;
     speedY = -speedY;
  }
```
**}**

**}**

### 先端メディアサイエンス学科 一緒の部分をまとめる 中村研究室

明治大学総合数理学部

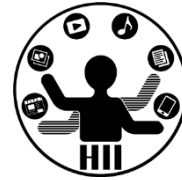

- Ball は Object の変数(x, y, speedX, speedY)や 機能(移動や初期化)をもち,独自の表示に関 する機能(メソッド)をもつクラス
- Square はObject の変数(x, y, speedX, speedY) や機能(移動や初期化)をもち,独自の表示に 関する機能(メソッド)をもつクラス

• インスタンス変数や,インスタンスメソッドを引き 継ぐことを継承と呼ぶ!

### Objectクラスを使うと <sub>先端メディアサイエンス学科</sub>

明治大学総合数理学部

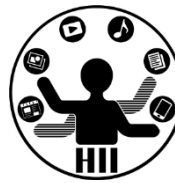

**class Ball extends Object { void display(){ fill( 255, 0, 0 ); ellipse( x, y, 30, 30 ); }**

**}**

**}**

**}**

**class Square extends Object { void display(){ fill( 0, 0, 255 ); rect( x-15, y-15, 30, 30 );**

**Ball**クラスと**Square**クラ スが劇的に短く! **3-17**

**Ball miyashita; Ball komatsu; Ball kikuchi; Square fukuchi; Square nakamura; Squre hashimoto; void setup() { size( 400, 300 ); fill( 255, 0, 0 ); miyashita = new Ball(); komatsu = new Ball(); kikuchi = new Ball(); fukuchi = new Square(); nakamura = new Square(); hashimoto = new Square(); }**

:

#### 先端メディアサイエンス学科 なぜ動くの? 中村研究室

明治大学総合数理学部

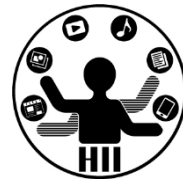

- 継承すると,親の力をすべて引き継ぐ!
- 継承の方法は extends とやるだけ!

class クラス名 extends 親クラス名 { }

• 継承により親の能力,値はすべて引き継ぎます

明治大学総合数理学部  $\mathcal{L} \right\}$ 

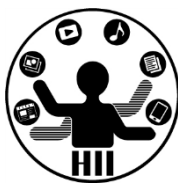

- Object クラスを継承して「三角形」を描画するク ラスを作るには?(Triangle)
- Object クラスを継承して「×」を描画するクラス を作るには?(Cross)

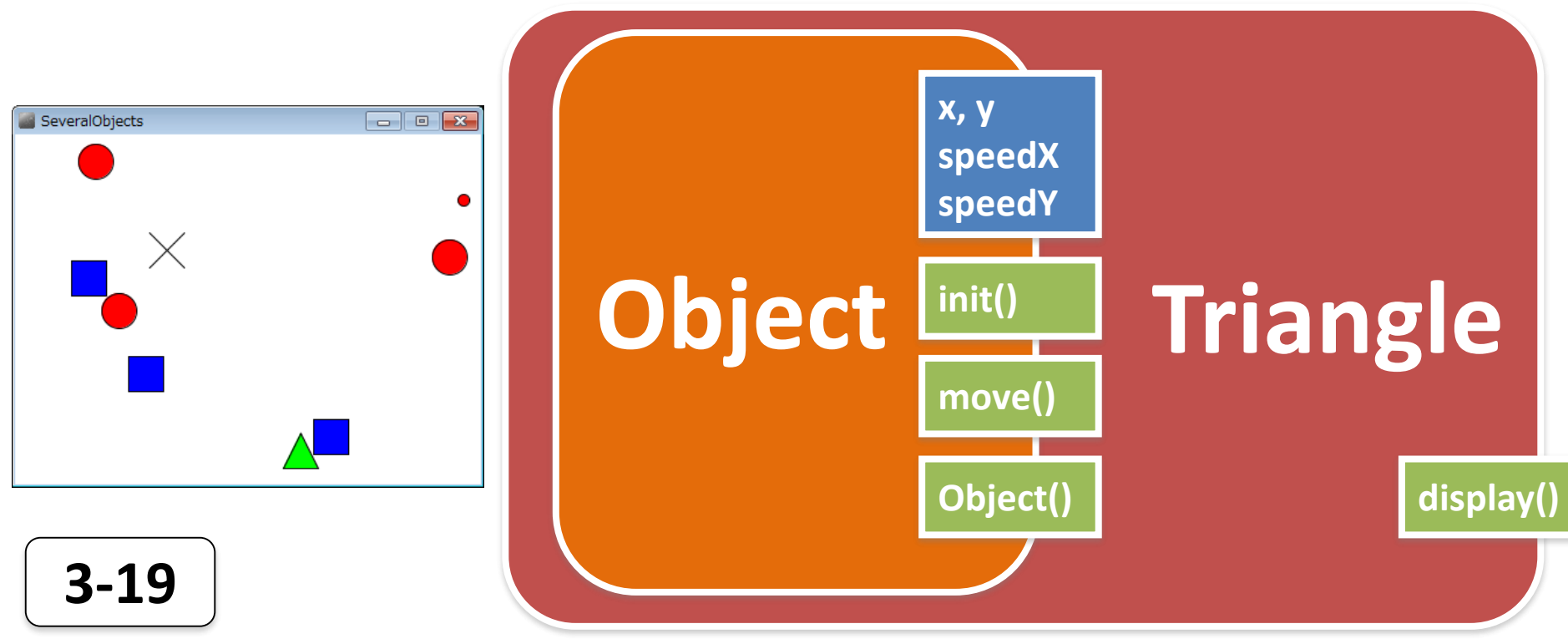

三角形と×のクラス 先端メディアサイエンス学科

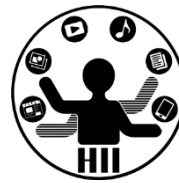

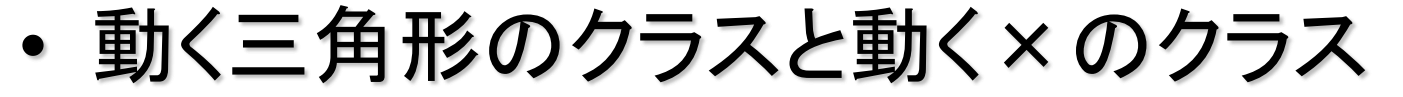

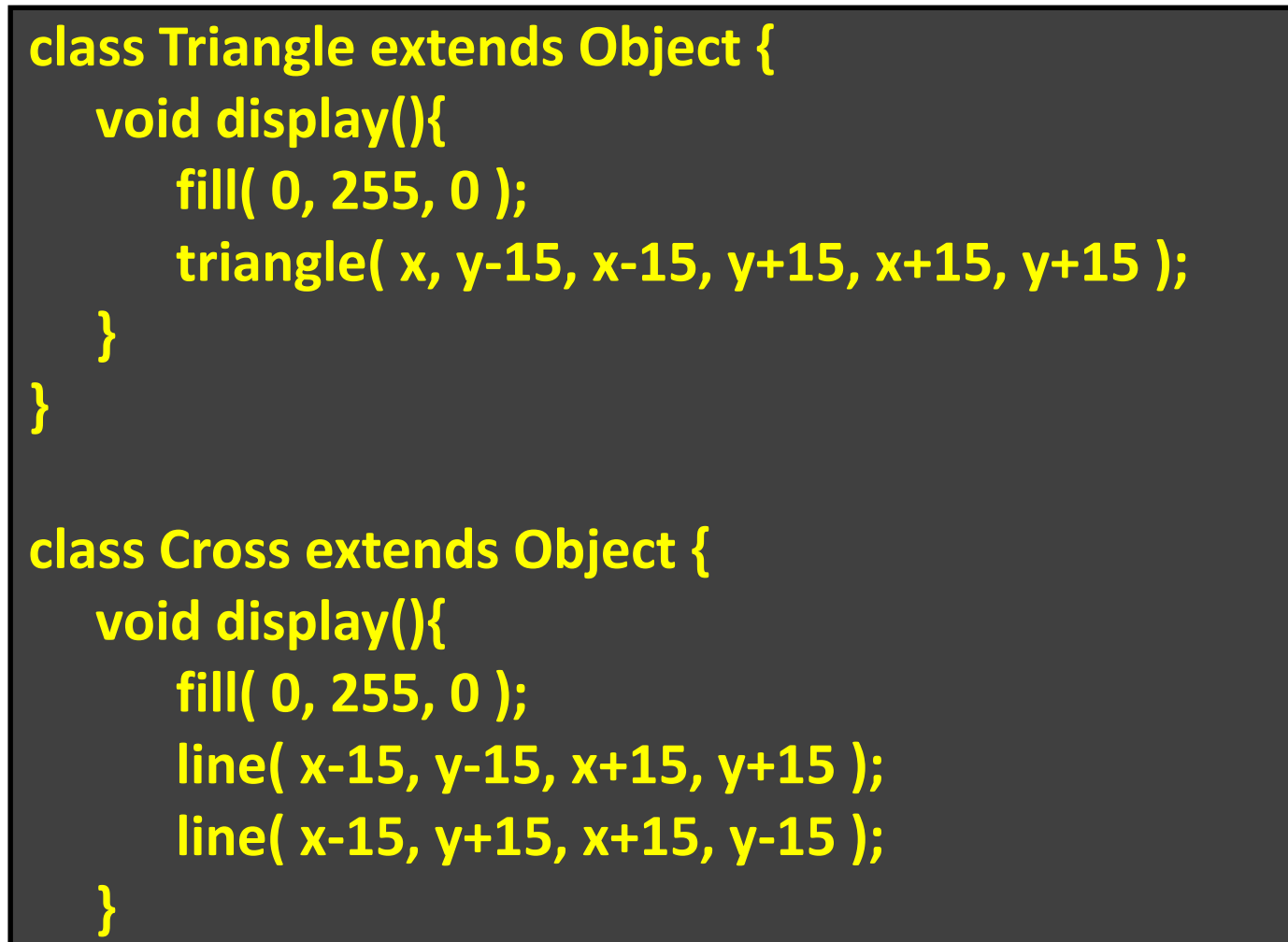

**3 } -20**

### 先端メディアサイエンス学科 つまり先週の宿題は 中村研究室 **...**

明治大学総合数理学部

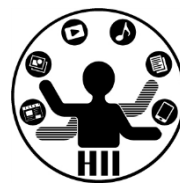

- Ball クラスを改良し,☆が動き回るStarクラスを 作成せよ. また, BallクラスとStarクラスを利用し て,50個の丸と50個の星を動かすようにせよ.
	- 星の内部は塗りつぶせるようだったら塗りつぶせ

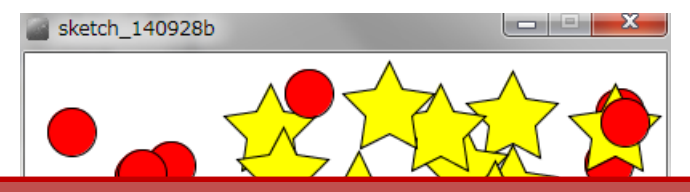

# **Object**クラスを継承して **Star**クラスを作り,**display**だけ 独立させる!

**3-21**

参考: **http://blog.livedoor.jp/reona396/archives/54602822.html**

三角形は跳ね返らないように ##\*\*\*\*\*\*\*\*\*\*\*\*\*

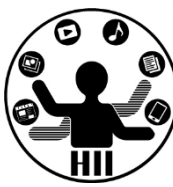

(Q3) 先述のObjectを継承したTriangleクラスを改 良し、三角形は跳ね返らず右端→左端、左端→ 右端,上端→下端,下端→上端と移動するように せよ

- 考え方
	- Object の move メソッドを Triangle クラス内でオーバ ーライドして,三角形専用のメソッドを作成する

```
先端メディアサイエンス学科 クラス分析 中村研究室
class Triangle extends Object {
     void display(){
        fill( 0, 255, 0 );
        triangle( x, y-15, x-15, y+15, x+15, y+15 );
     }
     void move(){
        x = x + speedX;
        y = y + speedY;
        if( x > width ){
            x = x - width;
        } else if( x < 0 ){
            x = width + x;}
        if( y > height ){
            y = y - height;
         }
        if( x < 0 ){
            y = width + y;
         }
      }
```
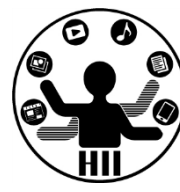

**move** メソッドをオーバーライドして 親の **move** メソッドが呼ばれないよ うにする

**} 3-23**

move をオーバーライド # ######

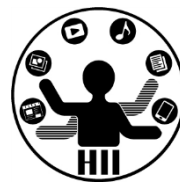

• Triangle の move で, Object の move を上書き してしまう!

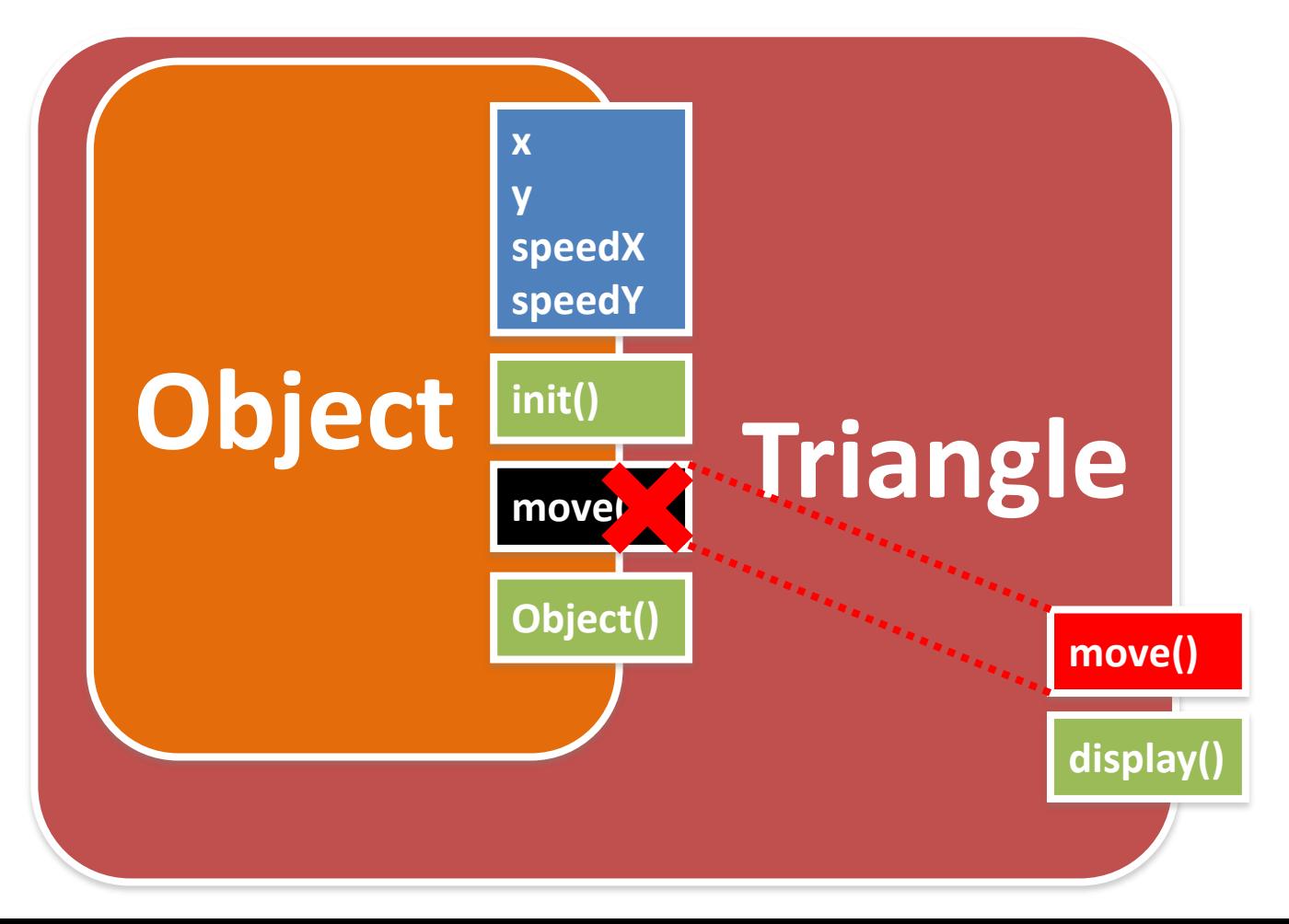

**3-24**

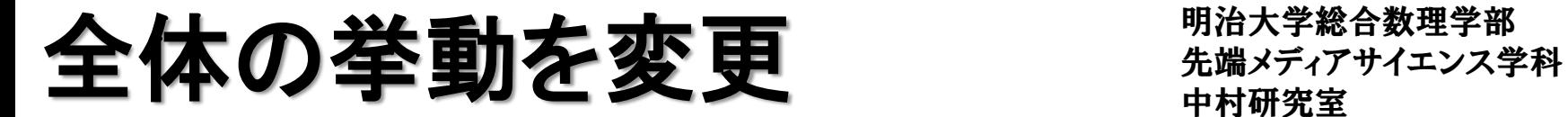

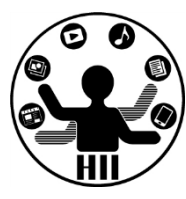

(Q4) Objectクラスのmoveメソッドを変更し,上端 及び下端は跳ね返るが,左端と右端では逆側か ら現れるようにせよ

- 考え方
	- Object の move メソッドのみ変更
	- y 座標の条件で跳ね返り
	- x 座標の条件で逆側から現れるようにする

### Object クラスのみ変更 <sub>先端メディアサイエンス学科</sub>

明治大学総合数理学部

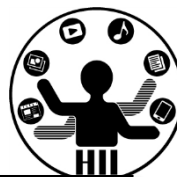

#### **class Object{**

**int x; int y; int speedX; int speedY;**

#### **Object(){ init(); } void init(){ x = (int)random(width); y = (int)random(height); speedX = (int)random(5); speedY = (int)random(5); }**

```
void move(){
  x = x + speedX;
  y = y + speedY;
  if( x > width ){
     x = x - width;
  } else if( x < 0 ){
     x = width + x;
  }
```

```
if( y + 15 > height ){
   y = height - 15;
   speedY = -speedY;
} else if( y - 15 < 0 ){
   y = 15;
   speedY = -speedY;
```
**}**

**}**

**}**

惑星と衛星の様なオブジェクト 労満スティアサイエンス学科

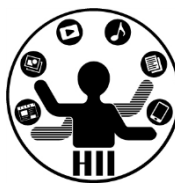

(Q5) 400x300のウインドウ内で,任意の場所x,y から任意の速度で移動する3つの赤色の円を描 画し,右端・左端・上端・下端に来ると跳ね返るよ うにする.また,赤色の円には円の中心から30の 距離があるところに1つの衛星があり,10度ずつ 円の周りを回転するようにせよ

#### •考え方

– 円の中心(x, y)から衛星の方向の角度(0~360度) を theta とすると、衛星の座標は

(x+30\*cos(radians(theta)), y+30\*sin(radians(theta)) )

惑星と衛星の様なオブジェクト 先端メディアサイエンス学科

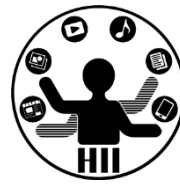

• Objectクラスを継承して,変数を追加する

```
class PlanetSatellite extends Object {
  int theta;
  void display(){
      fill( 255, 0, 0 );
      ellipse( x, y, 30, 30 );
      theta = theta + 10;
      int rx = (int)(x+30*sin(radians(theta)));
      int ry = (int)(y+30*cos(radians(theta)));
      ellipse( rx, ry, 10, 10 );
   }
```
**}**

**}**

明治大学総合数理学部 惑星と衛星の様なオブジェクト 労満ステ務合教理学部

**PlanetSatellite miyashita; PlanetSatellite komatsu; PlanetSatellite kikuchi; void setup() { size( 400, 300 ); miyashita = new PlanetSatellite(); komatsu = new PlanetSatellite(); kikuchi = new PlanetSatellite();**

**void draw() { background(255); miyashita.move(); komatsu.move(); kikuchi.move(); miyashita.display(); komatsu.display(); kikuchi.display();**

```
sketch_131007c
```
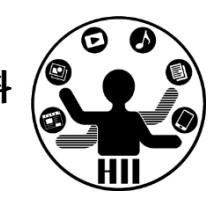

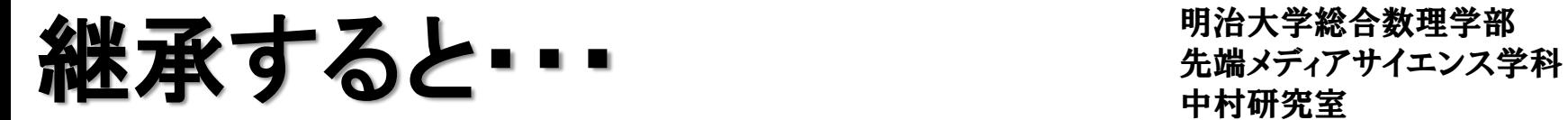

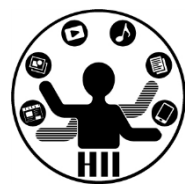

• Object を PlanetSatellite として継承し, theta と いう変数と,display() というメソッドを追加

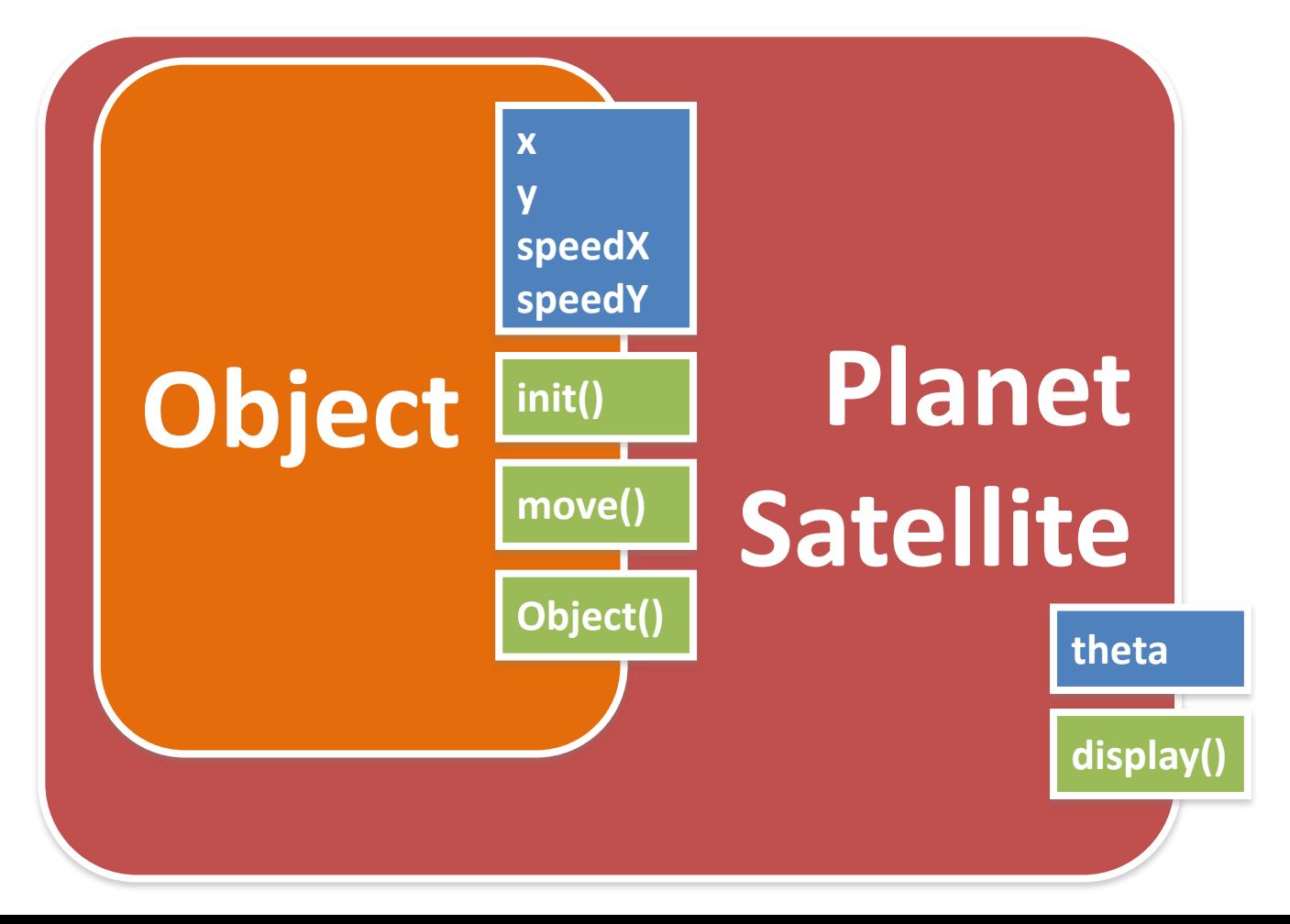

**3-30**

惑星と衛星の様なオブジェクト 労働メディアサイエンス学科

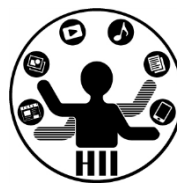

#### (Q5) Q4を改良し,衛星の開始角を0~360度の任 意の場所にしたい. どうするか?

- 考え方
	- void init() というインスタンスメソッドを追加し, 改良 したらOK? Planet

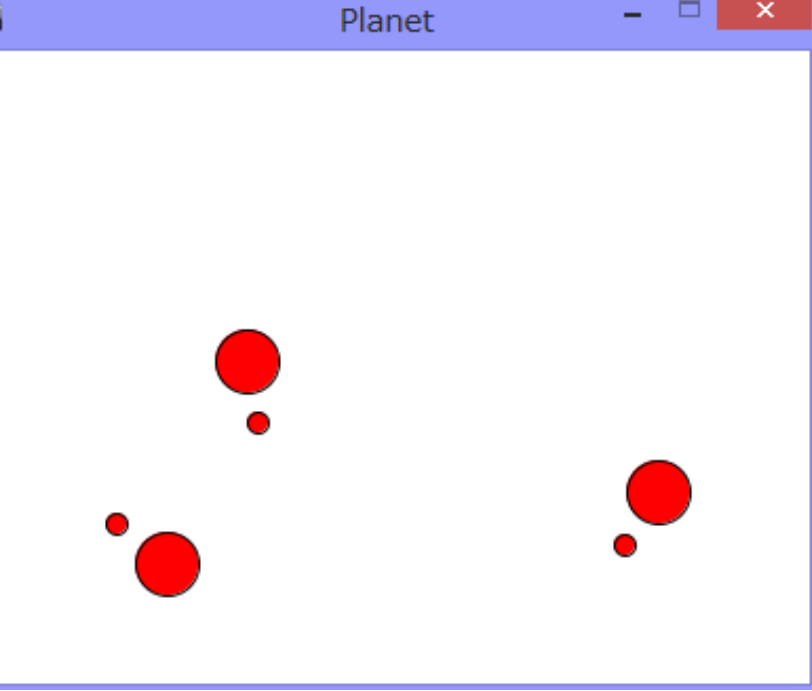

やってみる たまり たまの アイエンス学科 たいしゃ たいしゃ

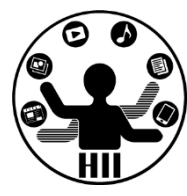

**class PlanetSatellite extends Object { int theta; void init(){ theta = (int)random(360); } void display(){ fill( 255, 0, 0 ); ellipse( x, y, 30, 30 ); theta = theta + 10; int rx = (int)(x+30\*sin(radians(theta))); int ry = (int)(y+30\*cos(radians(theta))); ellipse( rx, ry, 10, 10 ); } init()** はコンストラクタで呼ばれる **Object**クラス参照

**} 3-32**

#### うまく動作しない 大学 ディアサイエンス学科

明治大学総合数理学部

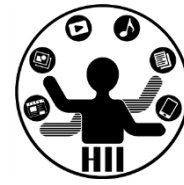

• 画面の左上から動かない.何故か?

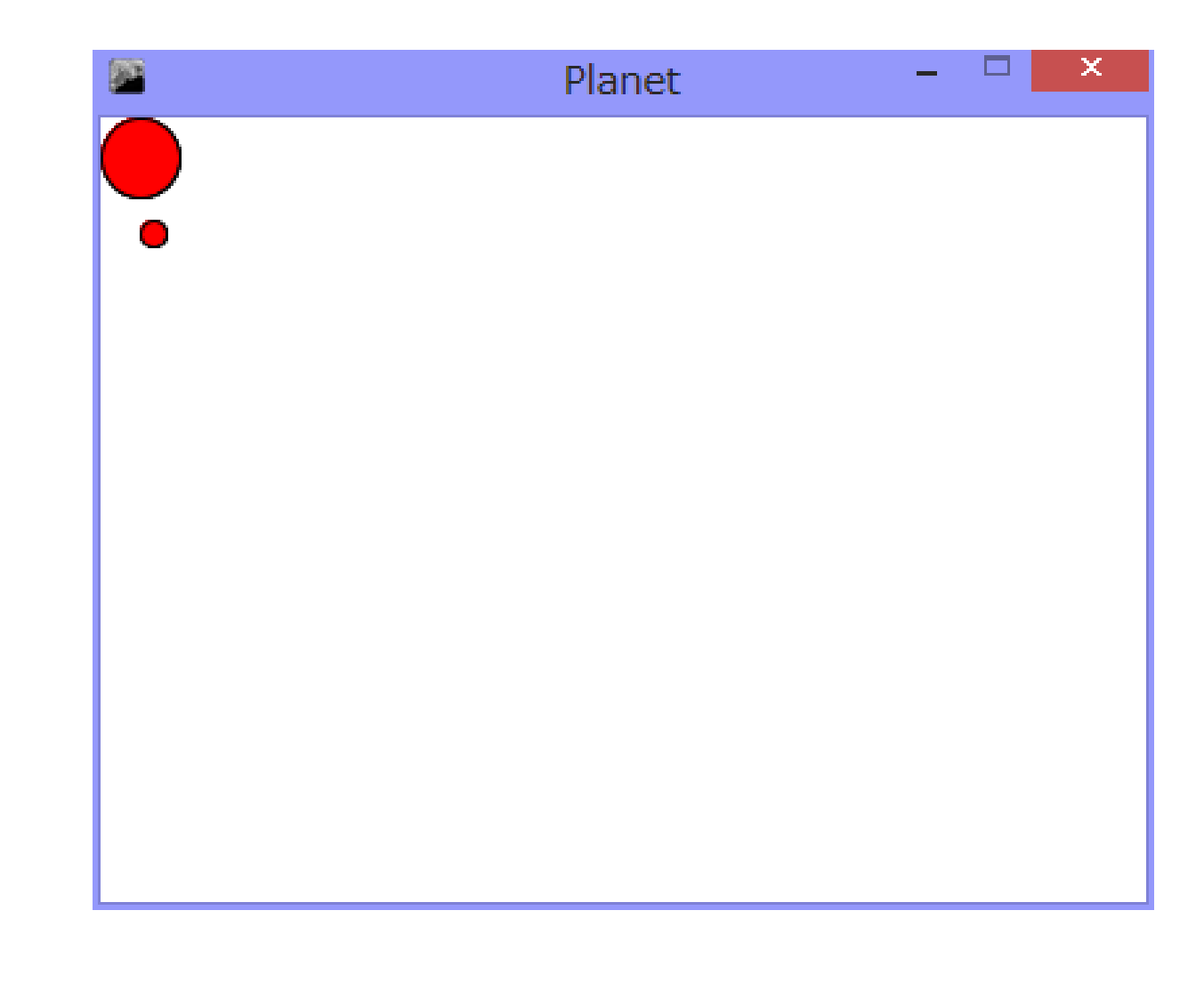

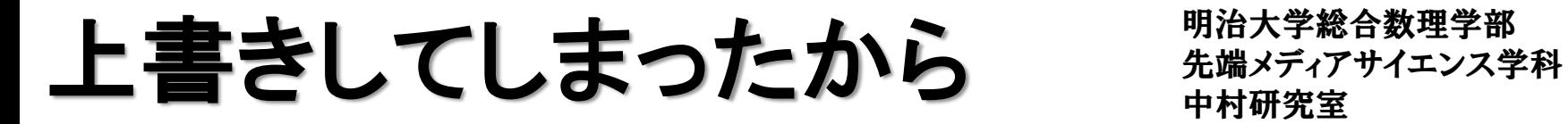

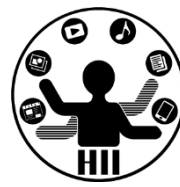

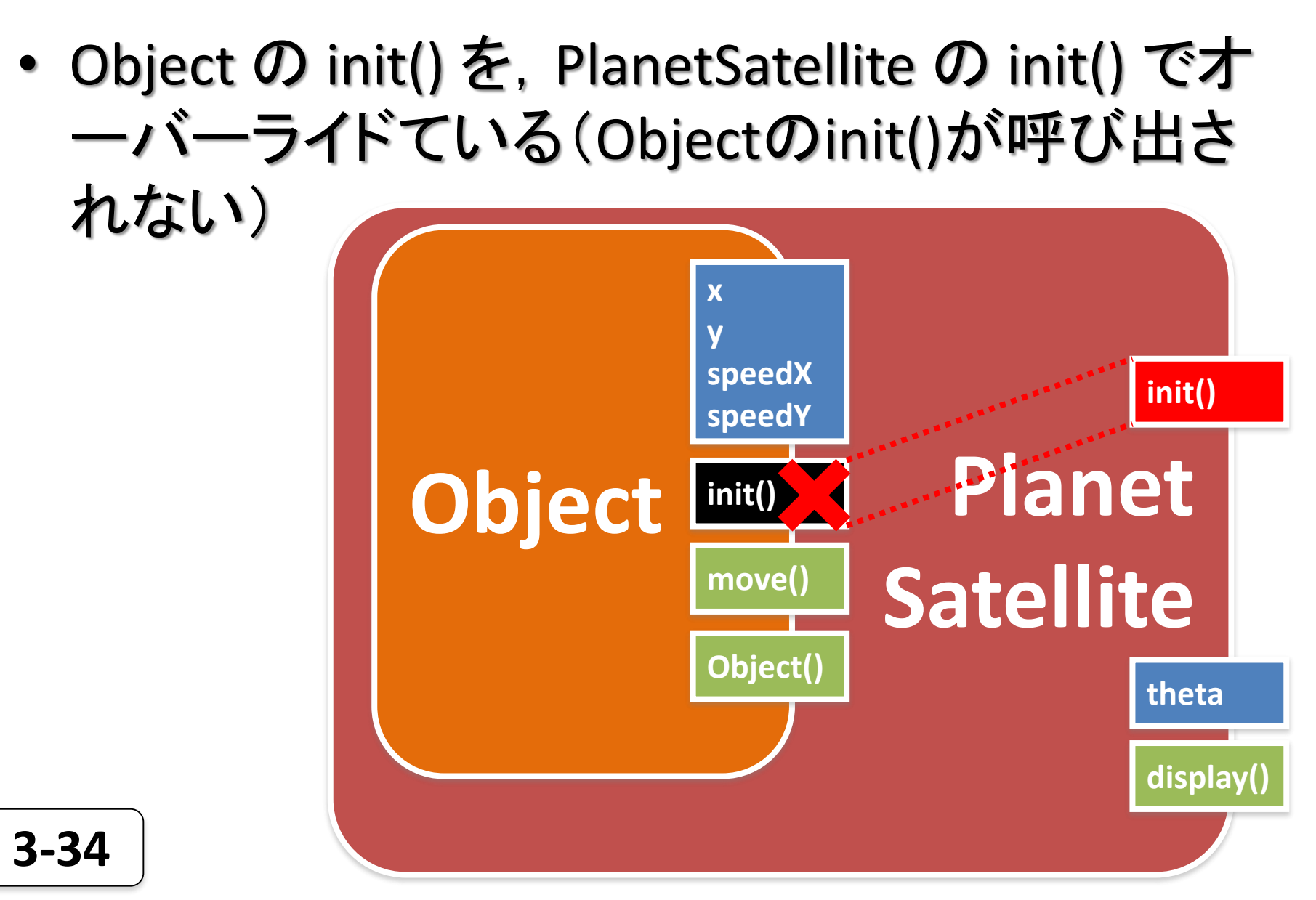

```
class PlanetSatellite extends Object {            <sup>*数理学部</sup><br>int theta:
  int theta;
  void init(){
      theta = (int)random(360);
      x = (int)random(width);
      y = (int)random(height);
      speedX = (int)random(5);
      speedY = (int)random(5);
   }
  void display(){
      fill( 255, 0, 0 );
      ellipse( x, y, 30, 30 );
      theta = theta + 10;
      int rx = (int)(x+30*sin(radians(theta)));
      int ry = (int)(y+30*cos(radians(theta)));
      ellipse( rx, ry, 10, 10 );
   }
```
**Object** の **init()** にあるのを そのままコピペする

数理学部

動くけど, なんだか 無駄が増えている・・・

**}**

## 先端メディアサイエンス学科 **Object**の 中村研究室 **init()**も使いたい

明治大学総合数理学部

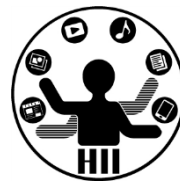

#### • クラスの中で,super と書くと,継承元の親を呼 び出すことができる!

#### **class PlanetSatellite extends Object {**

```
int theta;
void init(){
   theta = (int)random(360);
   super.init();
```

```
}
void display(){
   fill( 255, 0, 0 );
   ellipse( x, y, 30, 30 );
   theta = theta + 10;
   int rx = (int)(x+30*sin(radians(theta)));
   int ry = (int)(y+30*cos(radians(theta)));
   ellipse( rx, ry, 10, 10 );
```
**super .** メソッド名

**} } 3-36**

## 先端メディアサイエンス学科 **Object**の 中村研究室 **init()**も使えば**…**

明治大学総合数理学部

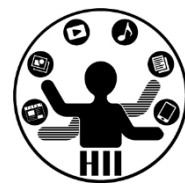

• PlanetSatelliteで定義したinit()の中で、Object のinit()も呼べば、両方の処理が実行される!

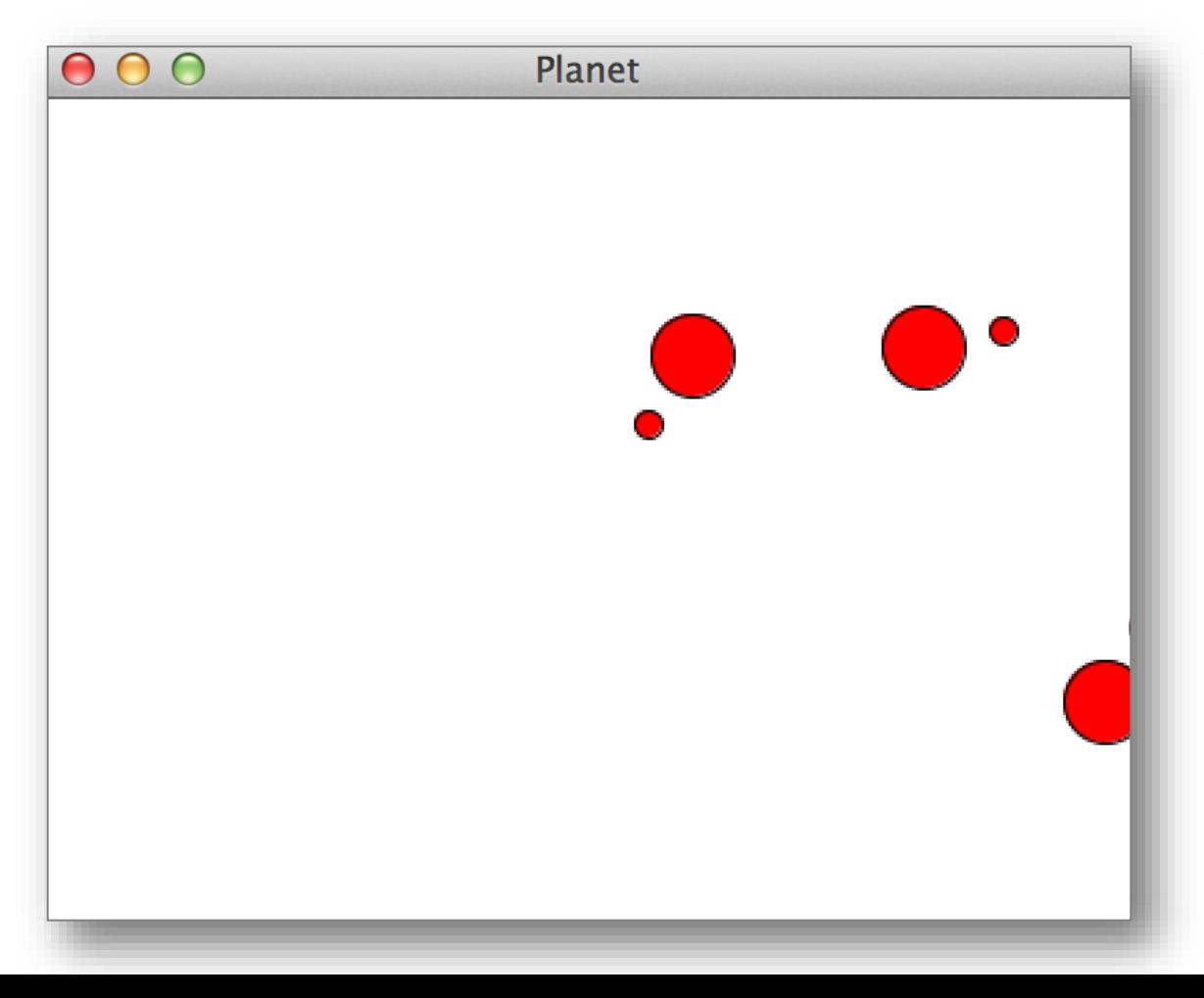

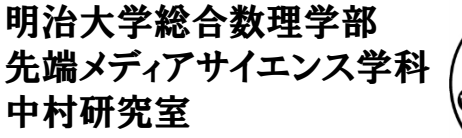

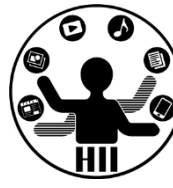

# 他の人が作ったクラスを使う

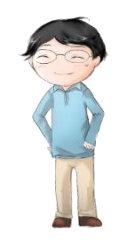

明治大学総合数理学部  $\mathbf{X}$ 字列型 – 大学学科 中村研究室

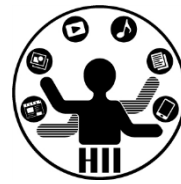

• String 型は,文字列を扱うためのクラス

– 「中村聡史」「明治大学 総合数理学部」

• 文字列を扱う際にはどういった機能が必要?

– 文字列の長さを取得する

- 文字列にある文字が含まれているかを調べる
- 文字列を部分的に置き換える
- 文字列が一致しているか調べる
- n文字目の文字を取得する
- などなど

# Stringクラスのメソッド ##メディアサイエンス学科

明治大学総合数理学部

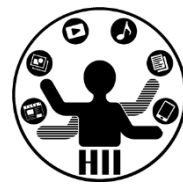

- charAt( num ); num文字目の文字を返す(0から始まる)
- indexOf( 文字列 ); 入力された文字列が何文字目か?
- length(); 入力された文字の文字数を返す
- substring( x ); x文字目から最後までを出力
- substring( x, y ); x文字目からy-1文字目までを出力
- toLowerCase(); 全てを小文字に変換する
- toUpperCase(); 全てを大文字に変換する
- replace( 文字列A, 文字列B );
	- 文字列Aを文字列Bに変更する
- split( 文字列 ); 文字列を分割

**http://processing.org/reference/String.html http://docs.oracle.com/javase/6/docs/api/java/lang/String.html 2-49**

#### String str = "Department of Frontier Media Science (FMS), IMS, Meiji University";

```
println( str.length() );
println( str.charAt( 11 ) );
println( str.indexOf("F") );
println( str.indexOf("S") );
println( str.indexOf("Meiji") );
println( str.substring( str.indexOf("Meiji") ) );
println( str.toLowerCase() );
println( str.toUpperCase() );
```
- **65**
- **o**
- **14**
- **29**
- 
- **49**

**Meiji University**

**department of frontier media science (fms), ims, meiji university**

**ENT OF FRONTIER MEDIA SCIENCE (FMS), IMS, MEIJI UNIVERSITY** 

**2-50**

**ロロミム 上、ASS あぶ 人、米長工田 ASS カザ**<br>-String str = "Department of Frontier Media Science (FMS), IMS, Meiji University";

```
String [] ret = str.split( " " );
println( ret.length ) ;
int i=0;
while( i<ret.length ){
 println( ret[i] );
 i++;
}
9
Department
of
Frontier
Media
Science
(FMS),
IMS,
Meiji
University
   2-51
```
#### PImage / 画像型 **PImage** / **PIMAGE**

明治大学総合数理学部

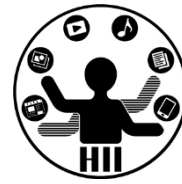

- 画像を格納および描画するクラス
	- .width や .height で画像の縦横のサイズ取得
	- .resize() で画像サイズを変更可能
	- .save() で画像を保存可能
	- .filter() で各種フィルタをかけることが可能

**PImage img; size( 400, 400 ); img = loadImage( "**画像ファイル名**" ); img.filter( BLUR, 6 ); image( img, 0, 0 );**

**DILATE http://www40.atwiki.jp/spellbound/pages/1800.html http://processing.org/reference/PImage\_filter\_.html 2-53**

フィルタ例 **()**内はオプション **THRESHOLD (0-1.0) GRAY OPAQUE INVERT POSTERIZE (2-255) BLUR (1**以上.半径**) ERODE**

## StringやPimage以外にも *先端メディアサイエンス学科*

明治大学総合数理学部

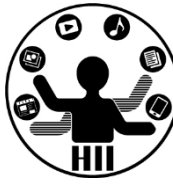

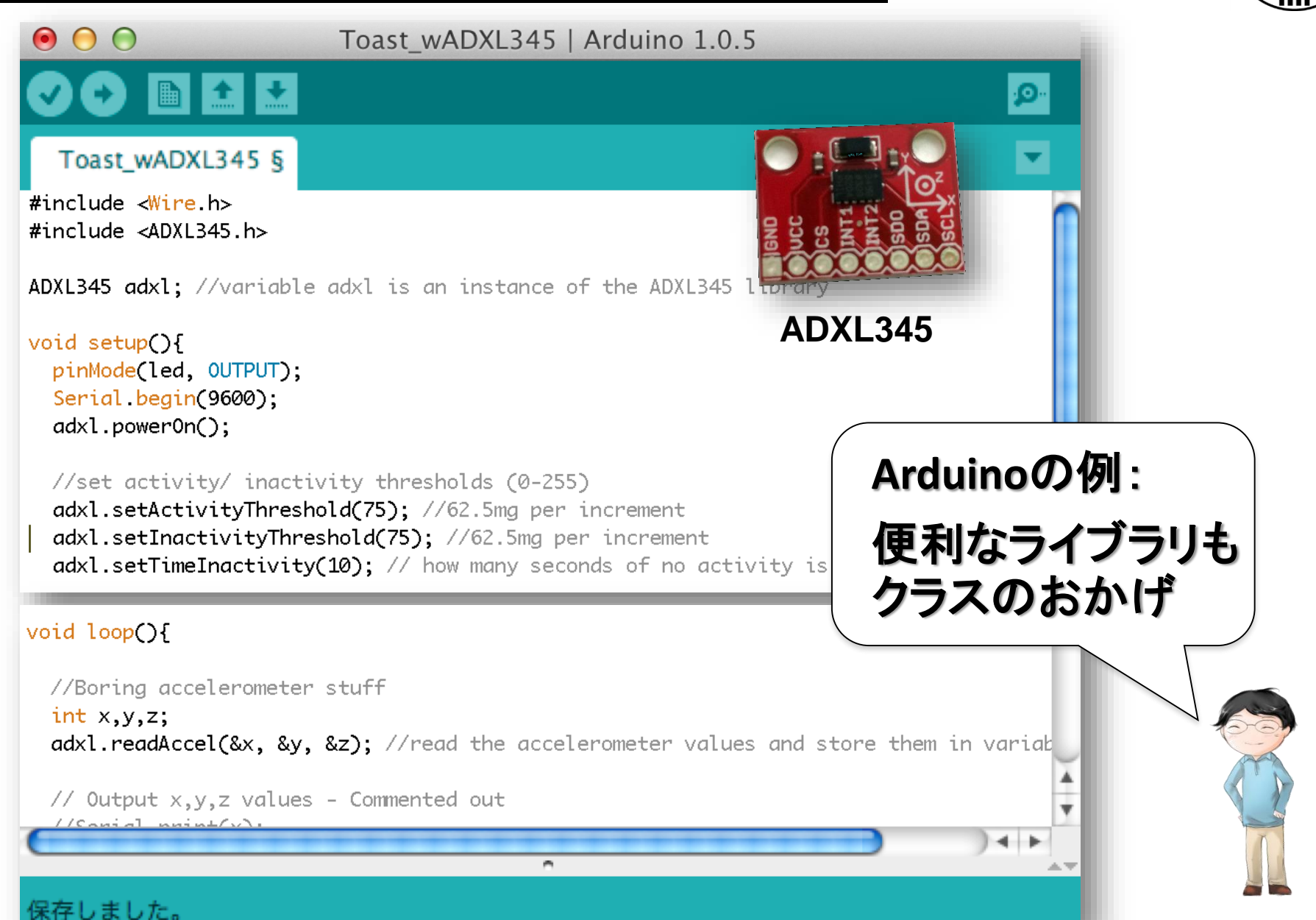

# 課題4-1 Robotクラスを使う <sub>先端メディアサイエンス学科</sub>

明治大学総合数理学部

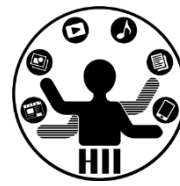

- Robot.txtの内容を用いて、Robotクラスを作成し 、それを表示するプログラムを作成せよ
- マウスが押されたらdisplayではなく、pressedメ ソッドを呼ぶこと
	- 考え方
		- 新しいタブにRobotクラスを定義(何も変えないで良い)
		- setup()やdraw()は自分で書いて、そこからRobotクラスを 用いてRobotを表示
		- ウィンドウサイズは800×600程度にしておく

# 課題4-2 Robotクラスを拡張 <del>st端メティアサイエ</del>ンス学科

明治大学総合数理学部

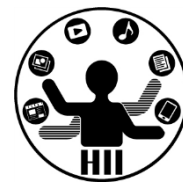

- 4-1で作成したRobotクラスを継承した、自分の デザインの「マイロボットクラス」を定義し、それ を表示するプログラムを作成せよ。
- ロボットクラス作成するクラスの名称は次のよう にする(タブの名称も同じ) SatoRobo0301A 名字+"Robo"+組+番号+英字< 複数作った人は、**A,B,C**と変える

–考え方

- 新しいタブを作成してマイロボットクラスを定義(タブの名 前はクラス名と同じにする)
- display() をオーバーライド
- 必要なら他もオーバーライド

明治大学総合数理学部 先端メディアサイエンス学科 中村研究室

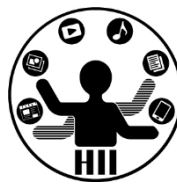

### ここまでできたら、プログラムと、自 分で作ったマイロボットクラスだけ のファイルを提出!
## 課題4-3 Robotクラスを交換 <sub>先端メディアサイエンス学科</sub>

明治大学総合数理学部

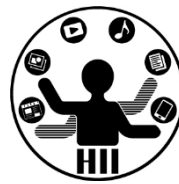

- 4-2で他の人が作成したマイロボットクラスと、自 分のマイロボットクラス両方を用いて、ロボットを 表示するプログラムを作成せよ
	- 考え方
		- 資料共有フォルダから他の人のをコピーして使用(基本的 に隣の人のを使う)
		- マイロボットクラスを提出する際の気配り:

(1)基本的なメソッドは、コンストラクタと、void init(), void move(), void display(), void pressed() の4個。他の機能がある場合はコメントに書 いて使ってもらおう!

(2) .pdeファイルだけを共有するので、画像や音声等の外部ファイル は使わない。

• Enjoy!